## **Reassigning LogMeIn to Another Account**

LogMeIn, while installed on your computer, can be reassigned to another LogMeIn account:

- 1) Open the LogMeIn Control Panel;
	- a. Find the LogMeIn icon in your icon tray.
	- b. Click on the icon and select "LogMeIn Control panel".

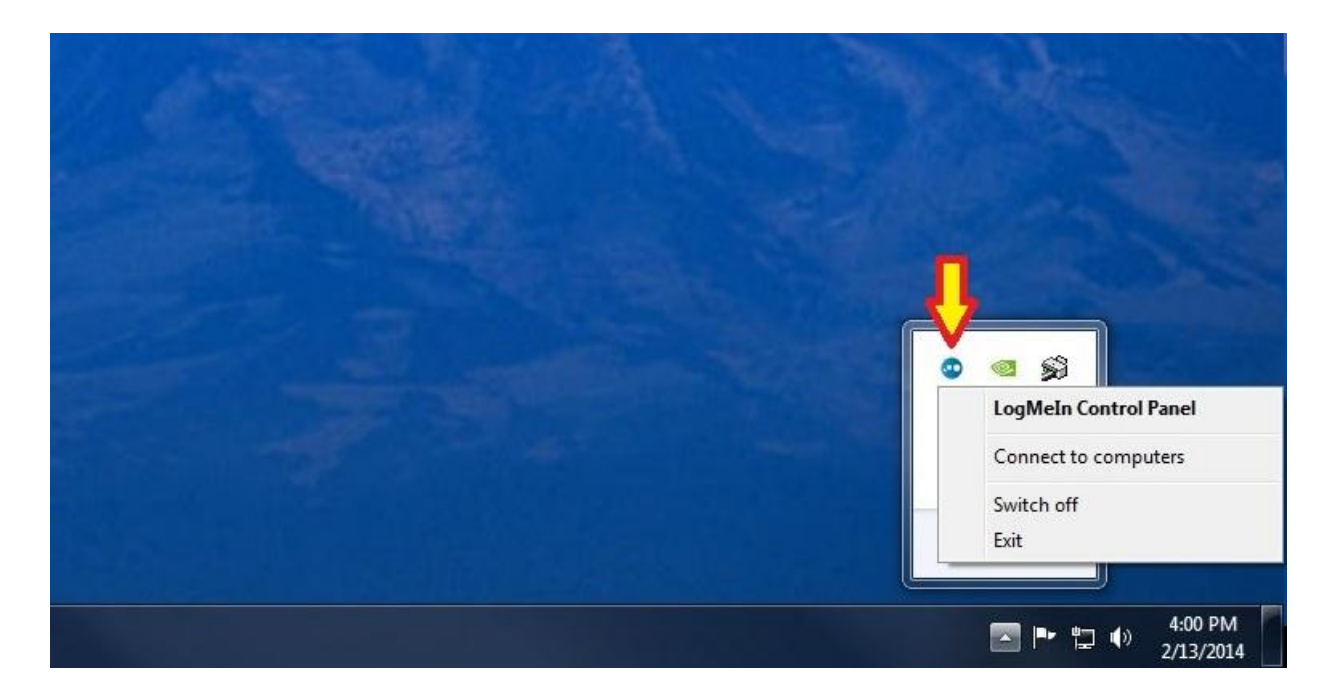

2) Open the "About" tab and click the "Switch Account or Subscription" button;

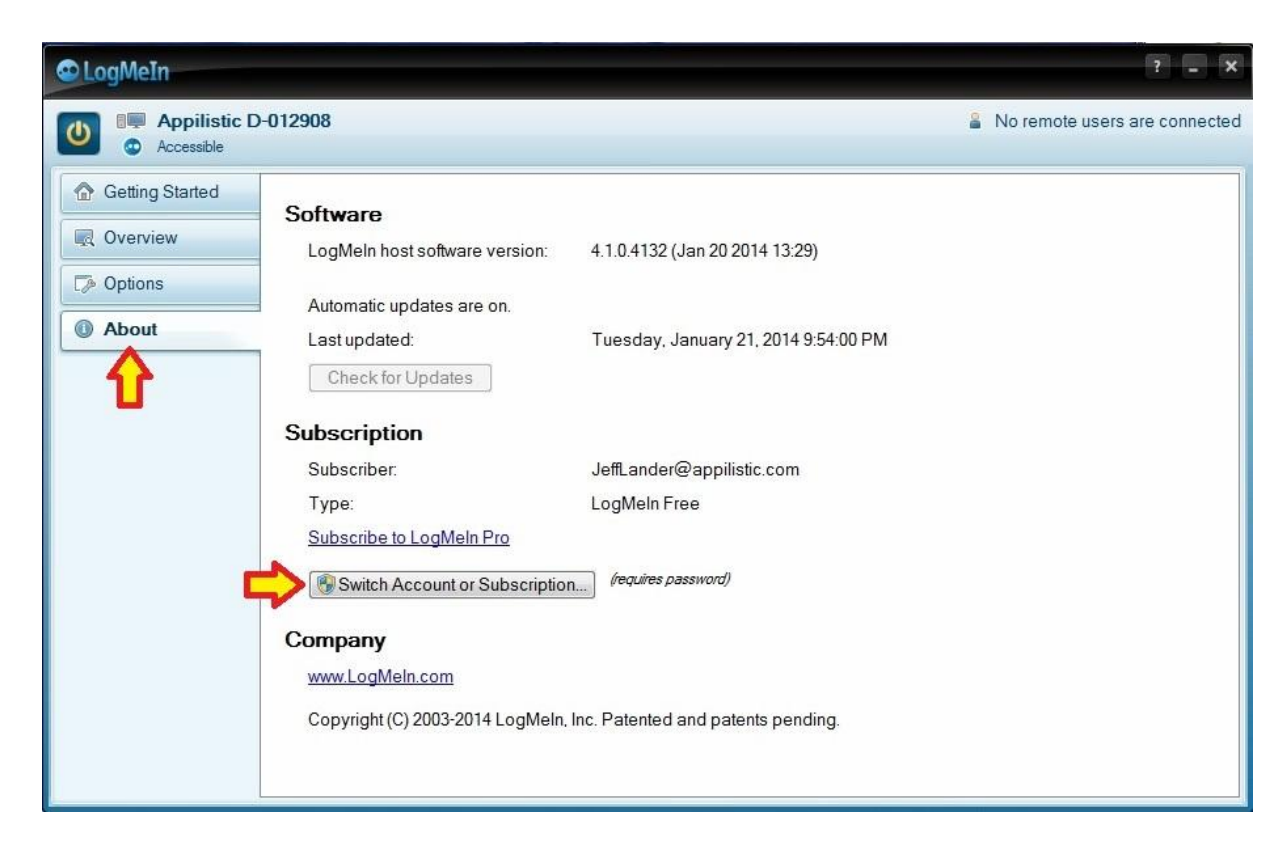

3) Reassign the account (Administrator permissions will be required):

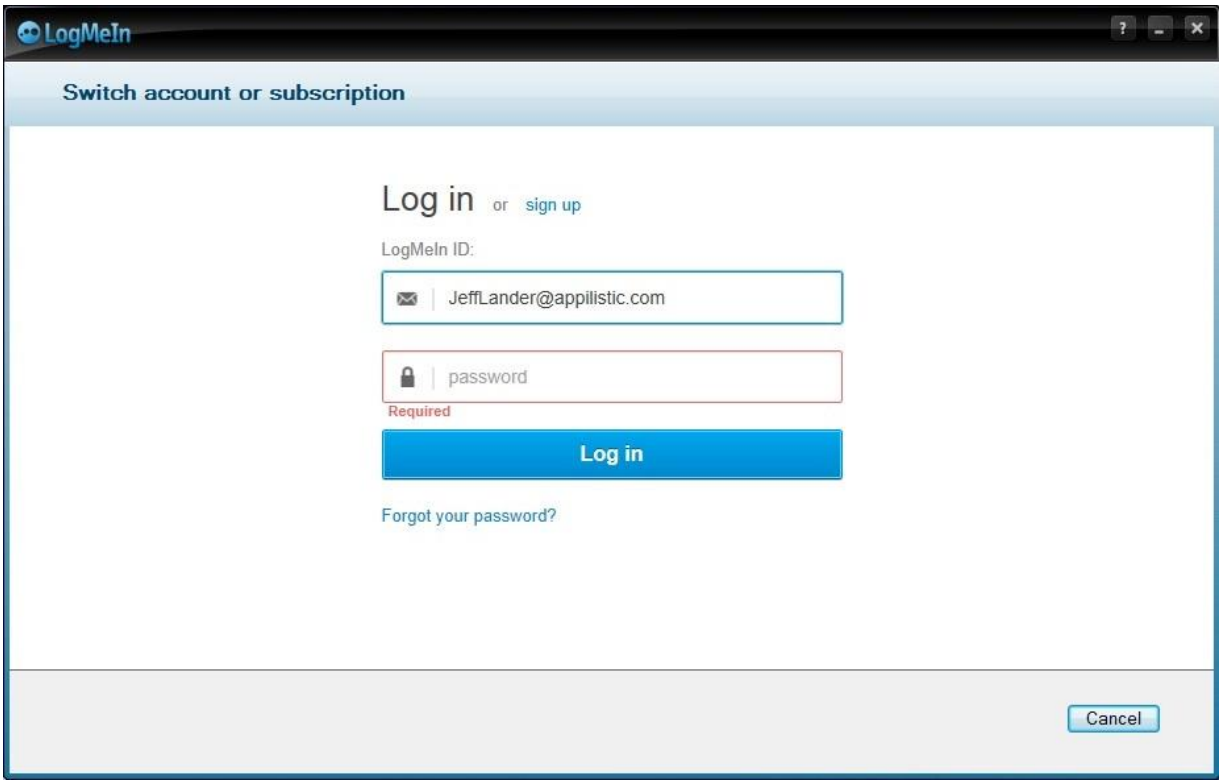